、登录数字校园信息服务平台

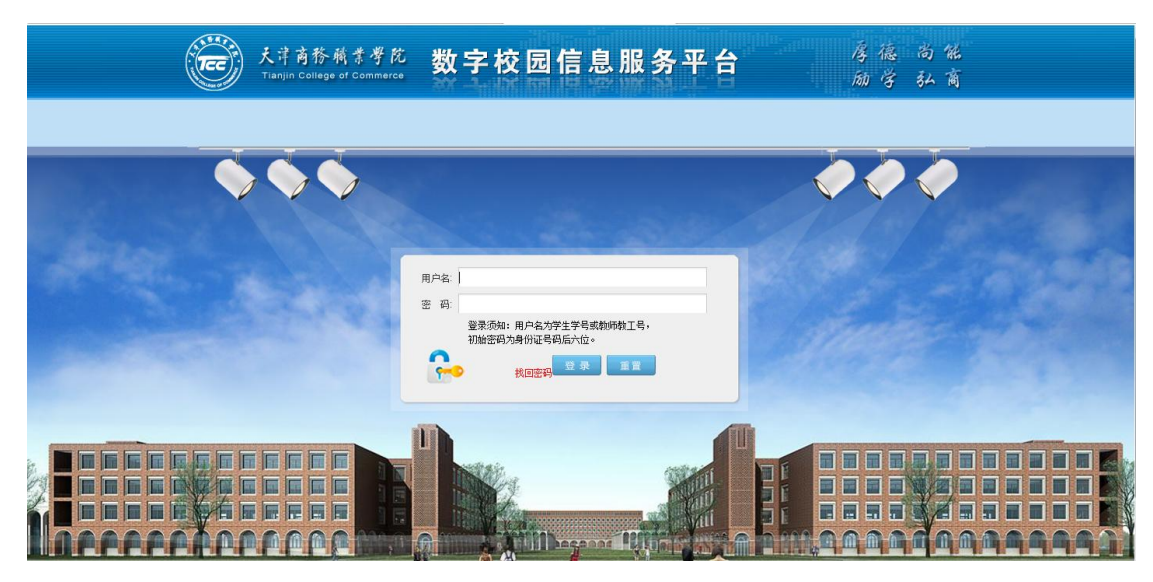

、点击学习中心选项下的评教管理模块

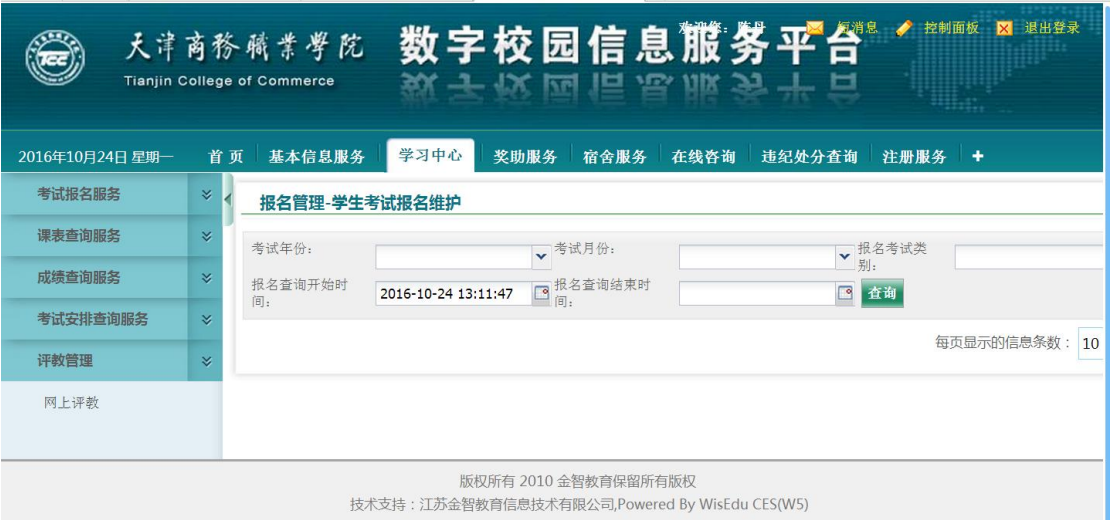

、点击网上评教,选取右侧页面课程进行评教

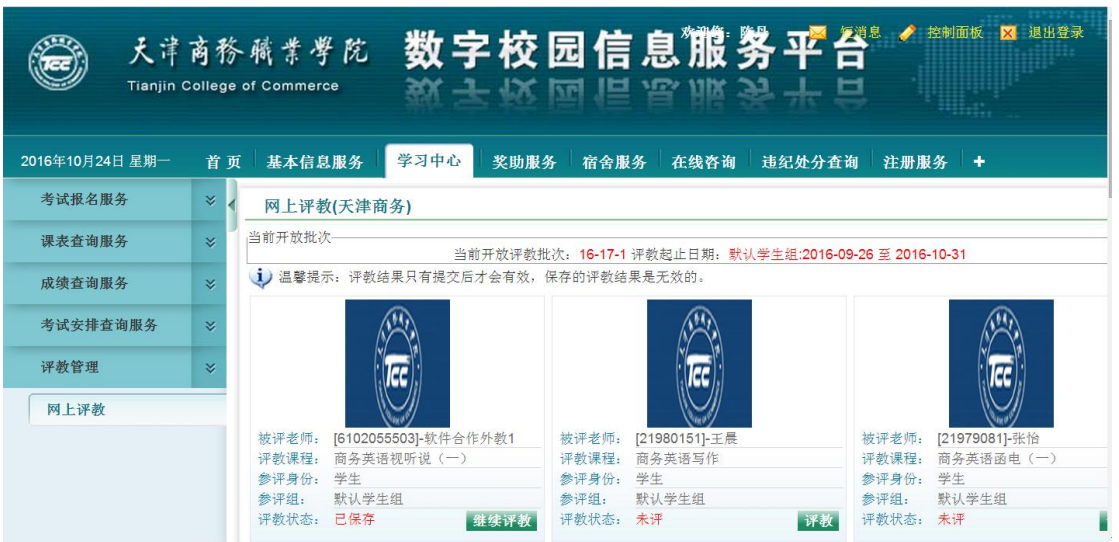

4、进入课程评教页面,评选教师考核级别,并在该级别分数范围内评选该教师学生评

教分数,点击提交并继续,返回上一级页面继续网评其他课程。

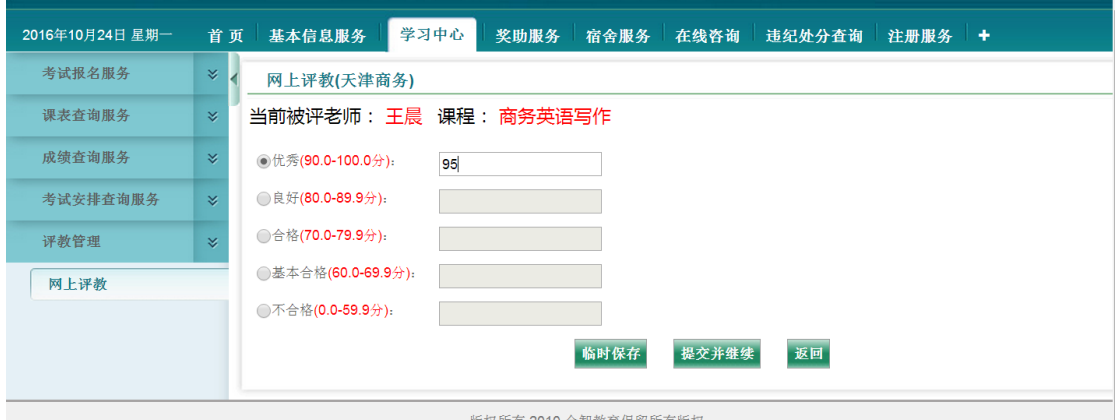